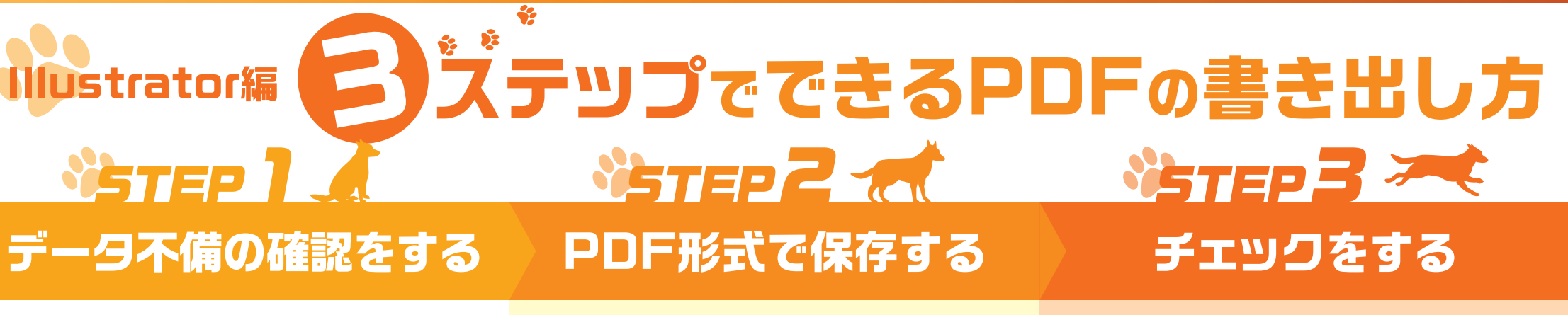

# PDFを書き出す前に、データの不備がないか確認してください。

**・版面位置はアートボードの中央に配置してください。または、アートボードを仕上**

両面を1つのアートボードにまとめずに、表面と裏面でアートボードを分けてくだ

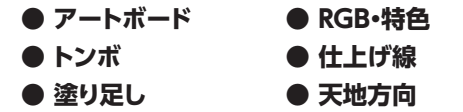

**がりサイズに、裁ち落としを3mmに設定してください。**

単ページではなく、見開きで作成してください。

印刷用PDFの書き出しは、STEP1の設定が完了していれば数分で 完了します。弊社では**「PDF/X-4」**を推奨しています。

- **「別名で保存」または「複製を保存」**
- **Adobe PDF プリセット「PDF/X-4」**
- **トンボと裁ち落とし**

## **● 「別名で保存」または「複製を保存」**

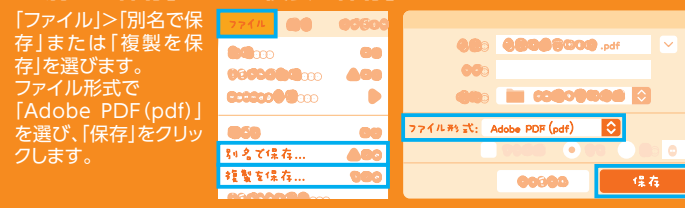

## **● Adobe PDF プリセット「PDF/X-4」**

左メニュー「一般」の 「Adobe PDFプリセット」から 「PDF/X-4:2008(日本)」を選 択します。

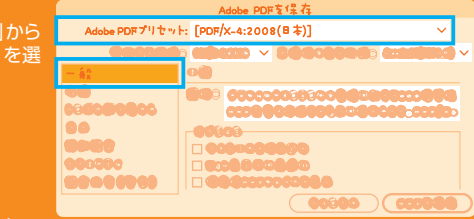

**MARKED VIDE** トンボと数ち落とし トンボ

ロレビストレーションマーク

図トンボ

ロカラーバー 日本一部情報 はち落とし

.<br>■すべてのトンボとページ+音報をプリント

■Fキュメントの載ち落とし設定を使用

DOG

**CPDFを保存** 

683 0:0000

# **● トンボと裁ち落とし**

・アートボードでトンボを含む サイズを設定した場合 左メニュー「トンボと裁ち落 とし」の全ての項目にチェッ クを入れない。

ズを設定した場合 使用」にチェックを入れる。

# **「PDFを保存」をクリック。**

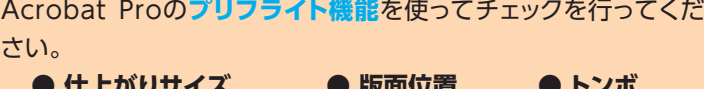

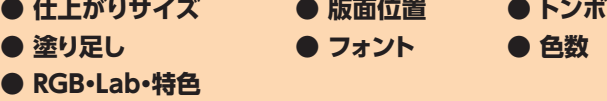

#### **書き出したPDFはAcrobatで開き、絵柄確認を行ってください。**

## **● セルフチェック**

- **□ 仕上がりサイズは正しいですか?**
- **□ 版面位置は中央ですか?**
- **□ 塗り足しを付けて作成されていますか?**
	- **塗り足しの絵柄は足りていますか?**
- **□ 冊子はページ単位のサイズでPDFが作成されていますか?**
- **□ フォントはすべて埋め込まれていますか?**
- **□ 色数は合っていますか?**
- **□ PDF上にRGB・Lab・特色は含まれていませんか?**
- ※ Acrobat Pro の「印刷工程」>「出力プレビュー」にて色の使用状況を確認できます。

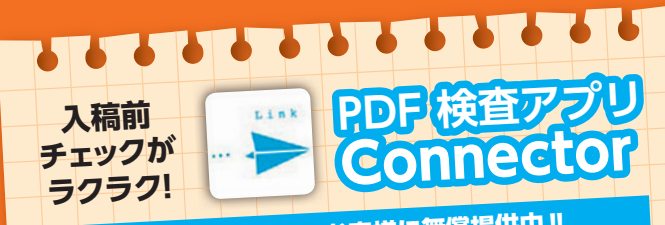

# PDF入稿をされるお客様に無償提供中‼

作成したPDFをドラッグ&ドロップするだけで、印刷に適したPDFか 判定できます。エラーや警告がある場合はレポートの書き出しがで きるので、不具合箇所への対応がラクラクです。

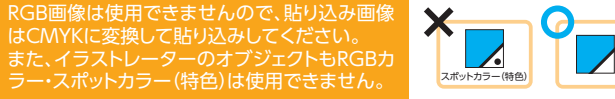

# **● トンボ**

**● RGB・特色**

**● アートボード**

**チラシ**

**・PDFのページについて**

**ニつ折パンフレット** 

**無線綴じ・あじろ綴じ冊子の表紙**

トンボはレジストレーションカラーで付けてください。スミ1色では印刷できません。

表1と表4の間に背表紙を付け、本文と分けて作成をしてください。

# **● 仕上げ線**

仕上げ線を付けたままPDFを書き出すと、その線もそのまま印刷されてしまいます。 削除か色なし設定か非表示にしてください。

# **● 途り足し**

仕上げサイズの周囲3mmに塗り足しを付けてください。

# **● 天地方向**

PDFの天地方向は仕上がり同様に向きを調整してください。 縦レイアウトと横レイアウトの混在で入稿をしないでください。

- Adobe PDFを保存 lobe PDFプリセット: [PDF/X-4:2008(日本)](変更)
- ・アートボードで仕上がりサイ

左メニュー「トンボと裁ち落 とし」>「トンボ」で「トンボ」 **こしアロット (1)** メントの裁ち落とし設定を

作成したPDFをドラッグ&ドロップするだけで、印刷に適したPDFか 判定できます。エラーや警告がある場合はレポートの書き出しがで

PDF入稿をされるお客様に無償提供中!!

きるので、不具合箇所への対応がラクラクです。

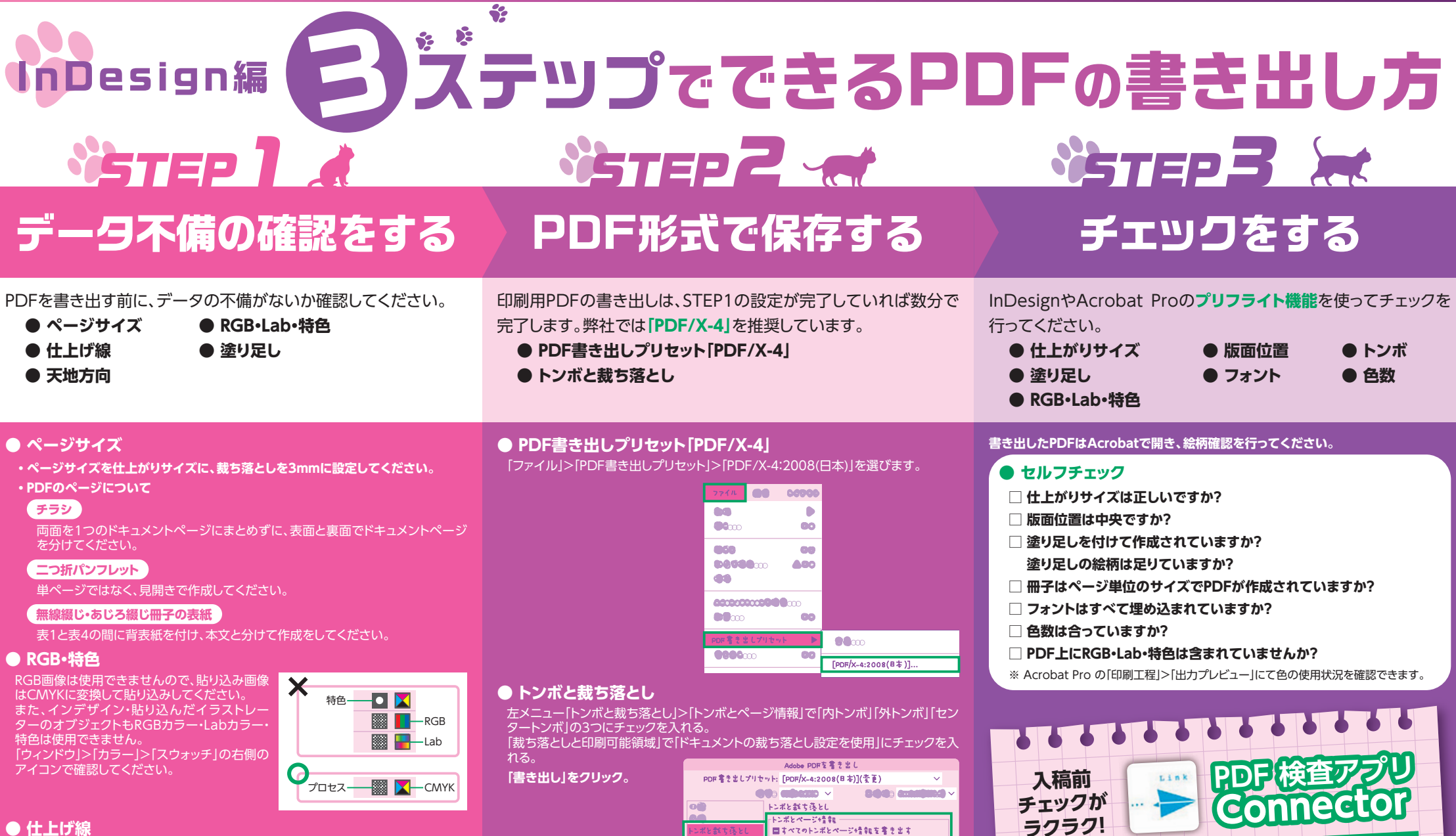

仕上げ線を付けたままPDFを書き出すと、その線もそのまま印刷されてしまいます。 削除か色なし設定にしてください。

# **● 塗り足し**

仕上げサイズの周囲3mmに塗り足しを付けてください。

# **● 天地方向**

PDFの天地方向は仕上がり同様に向きを調整してください。 縦レイアウトと横レイアウトの混在で入稿をしないでください。

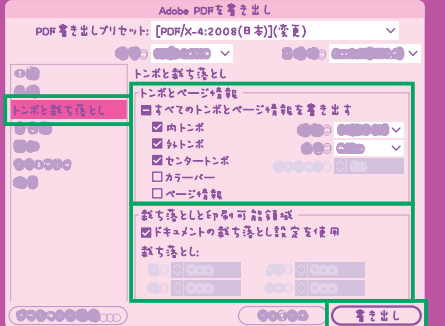